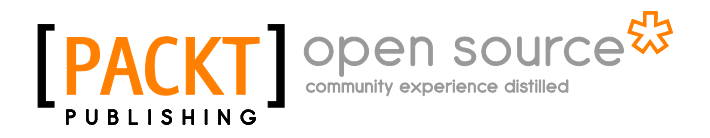

# **Mastering openFrameworks: Creative Coding Demystified**

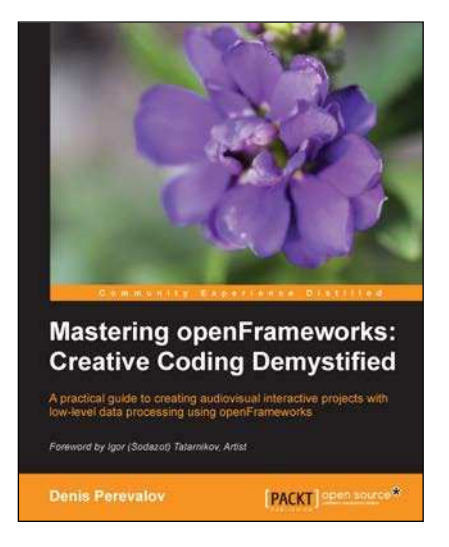

**Denis Perevalov**

**Chapter No. 7 "Drawing in 3D"** 

#### In this package, you will find:

A Biography of the author of the book

A preview chapter from the book, Chapter NO.7 "Drawing in 3D"

A synopsis of the book's content

Information on where to buy this book

# About the Author

**Denis Perevalov** is a computer vision research scientist. He works at the Institute of Mathematics and Mechanics of the Ural Branch of the Russian Academy of Sciences (Ekaterinburg, Russia). He is the co-author of two Russian patents on robotics computer vision systems and an US patent on voxel graphics. Since 2010 he has taught openFrameworks in the Ural Federal University. From 2011 he has been developing software for art and commercial interactive installations at kuflex.com using openFrameworks. He is the co-founder of interactive technologies laboratory expo32.ru (opened in 2012).

# **Mastering openFrameworks: Creative Coding Demystified**

openFrameworks is a simple and powerful C++ toolkit designed to develop real-time projects with focus on generating and processing graphics and sound. Nowadays, this is a popular platform for experiments in generative and sound art and creating interactive installations and audiovisual performances.

*Mastering openFrameworks: Creative Coding Demystified* covers programming openFrameworks 0.8.0 for Windows, Mac OS X, and Linux. It provides a complete introduction to openFrameworks, including installation, core capabilities, and addons. Advanced topics like shaders, computer vision, and depth cameras are also covered.

You will learn everything you need to know to create your own projects, ranging from simple generative art experiments to big interactive systems consisting of a number of computers, depth cameras, and projectors.

This book focuses on low-level data processing, which allows you to create really unique and cutting-edge works.

### **What This Book Covers**

*Chapter 1, openFrameworks Basics,* covers installing openFrameworks, the structure of openFrameworks projects, and creating the pendulum-simulation project.

*Chapter 2, Drawing in 2D,* explains the basics of two-dimensional graphics, including drawing geometric primitives, working with colors and drawing in the offscreen buffer. It also contains a generative art example of using numerical instability for drawing.

*Chapter 3, Building a Simple Particle System,* teaches the basics of particle system modeling and drawing. By the end of this chapter, you will build a fully featured project that can be used as a sketch for further experiments with particles.

*Chapter 4, Images and Textures,* covers the principles of working with images, including loading images from file; rendering it on the screen with different sizes, color, and transparency; creating new images; and modifying existing images. It also touches the basics of image warping and video mapping.

*Chapter 5, Working with Videos,* covers basic and advanced topics on playing, layering, and processing videos, including playing video files, processing live video grabbed from a camera, and working with image sequences. This chapter contains an implementation of the slit-scan effect and a simple video synthesizer, which uses a screen-to-camera feedback loop to create vivid effects on prerecorded videos.

*Chapter 6, Working with Sounds,* explains how to play sound samples, synthesize new sounds, and get sounds from the microphone. It includes the project wherein we generate music using bouncing-ball simulation, the PWM synthesizer, and the image-to-sound transcoding. Finally, it teaches us how to use spectrum analysis for creating an audioreactive visual project.

*Chapter 7, Drawing in 3D,* covers representing, modifying, and drawing 3D objects. It includes examples of drawing a sphere-shaped cloud of triangles, an oscillating surface, and a twisting 3D knot.

*Chapter 8, Using Shaders,* explains how to use fragment, vertex, and geometry shaders for creating 2D video effects and 3D object deformations.

*Chapter 9, Computer Vision with OpenCV,* teaches the basics of computer vision using the OpenCV library. It explains how to perform filtering and correct perspective distortions in images and how to look for motion areas and detect bright objects in the videos. It includes an advanced example of using optical flow for video morphing.

*Chapter 10, Using Depth Cameras,* covers using depth cameras in openFrameworks projects using the ofxOpenNI addon. It includes an example of the projector-camera interactive system, which lets us draw abstract images on the wall. The example can be used as a sketch for creating interactive walls, tables, and floors.

*Chapter 11, Networking,* covers how to use OSC and TCP protocols in your openFrameworks projects for creating distributed projects that run on several computers. It includes an image-streaming example.

*Appendix A, Working with Addons,* teaches the basic principles of addons, explains how to link addons to your projects, and discusses some of the most useful addons.

*Appendix B, Perlin Noise,* explains the principles of using Perlin noise, which is employed in many of the examples in the book.

3D graphics often looks more impressive than 2D graphics because 3D has unique expressive capabilities, such as depth, perspective, and shading. Also, the third dimension allows objects to interweave and twist in the space in ways that are hard to achieve using 2D graphics. In this chapter we will cover the basics of rendering and animating 3D surfaces and primitive clouds with openFrameworks. We'll cover the following topics:

- Simple 3D drawing
- Using ofMesh
- Enabling lighting and setting normals
- Texturing
- Working with vertices

## **3D basics**

Working with 3D means working with objects modeled in the three-dimensional scene, where the dimensions are horizontal  $(x)$ , vertical  $(y)$ , and depth  $(z)$ . The resulting 3D scene is projected either onto a 2D image to show it on the screen, two 2D images for stereoscreen, or even printed as a 3D object using a 3D printer.

## **Representation of 3D objects**

Each 3D object is represented using a number of elementary primitives such as points, line segments, triangles, or other polygons. Methods of the object's representation are as follows:

- An object is a number of surfaces assembled from polygonal primitives such as triangles and quadrangles (often called **quads**). This method is used in 3D-modeling software for representing "surface" objects, such as a human body, a car, a building, and also clothes and a rippled water surface.
- ï An object is a number of **curves** assembled from line segments. Such a representation is used for modeling hair and fur.
- An object is a huge number of small points called **particles**. This is representation of objects without distinct shape: smoke, clouds, fire, and a waterfall (see *Chapter 3*, *Building a Simple Particle System*).

These methods refer to realistic representation of real-world objects. We are interested in experimental 3D, so we can play with representations freely. For example:

- Triangles can be used to draw some clouds made from triangles but not smooth surfaces
- Thousands of long curves can interweave inside a volume with specified bounds, creating an evolving "hairy" 3D object
- Particles can represent a rigid 3D object that suddenly changes its shape in a complex way

In openFrameworks, you can represent and draw 3D objects by yourself; see the *Simple*  3D drawing section. But normally it is preferable to use a powerful of Mesh class, which lets you represent and draw surfaces, curves, particles, and distinct primitives at the fastest speed; see the *Using ofMesh* section. Also you can manipulate the static and animated 3D models stored in files such as 3DS; see the *Additional topics* section.

## **3D scene rendering**

In this chapter we will consider rendering a 3D scene on a 2D screen (and will not consider stereoscreens and 3D printers).

Recall that, when we draw a flat 2D scene, we just imprint objects such as images and curves onto the screen at the specified coordinates. And the order of the object's drawing defines its visibility; the last object is visible as a whole and can occlude the objects drawn before it.

**[ 184 ]**

The rendering of a 3D scene differs from the case of a 2D scene because the object's visibility here is defined by its z coordinate (depth). By default, in openFrameworks, points with a zero value for the z coordinate forms an xy plane, which is used for 2D drawing. Increasing and decreasing the value of the z coordinate leads to moving the objects closer or farther correspondingly.

openFrameworks graphics is based on **Open Graphics Library** (**OpenGL**), which renders objects using z-buffering technology. This technology just stores z values for each screen pixel in a special buffer, called **z-buffer** (or **depth buffer**). During rendering, if the z value of the object's pixel is greater than the z value in the buffer, the pixel is rendered and the z-buffer is updated to this value. Otherwise, the object's pixel is not rendered.

By default, the z-buffering is disabled. To enable it, call the following function:

```
ofEnableDepthTest();
```
When enabled, the z-buffer clears automatically at each frame, together with the background drawing (if you do not call ofSetBackgroundAuto( false )). To disable z-buffering, use the ofDisableDepthTest() function.

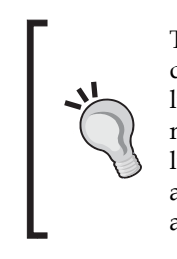

There is another 3D rendering technology, called **ray tracing**. Instead of directly projecting the pixels of primitive onto the screen, it simulates light ray propagation from the light sources to the camera. Such a method is a natural way to construct shadows and other natural-world lighting effects. It is used for the highest quality 3D graphics and is available in 3D animation software. But its real-time implementations are currently very resource intensive, and we do not consider them here.

The volumetric nature of the 3D objects introduces new attributes into the 3D scene. These are lights, the object's materials interacting with lights, the 3D scene perspective, and virtual cameras. See the *Enabling lighting and setting normals* and *Additional topics* sections for more information.

Note, the modern approach in 3D that includes advanced lighting and shading, object's shape manipulation, and the rendered scene postprocessing requires using shaders; see *Chapter 8*, *Using Shaders*, for further details.

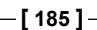

openFrameworks is a thin wrapper over OpenGL, so it provides low-level functionality, which is great for working with custom-generated 3D graphics. However, if you need to work with 3D worlds consisting of many life-like models and characters, it is probably better to use some other 3D engine, such as Unity 3D. We use Unity 3D for complex 3D world rendering and add interactivity by controlling it from openFrameworks' project, which processes sensors such as depth cameras. openFrameworks and Unity 3D are connected via OSC network protocol; see *Chapter 11*, *Networking*.

Now we will consider a simple 3D drawing example with openFrameworks.

## **Simple 3D drawing**

For simple 3D drawing in openFrameworks, follow these steps:

- 1. Add the ofEnableDepthTest() function call in the beginning of the testApp::draw() function to enable z-buffering. If you omit it, all the graphics objects will be rendered without respect to their z coordinate in correspondence with the graphical primitives' rendering order.
- 2. Draw primitives as follows:
	- $\degree$  The ofLine (x1, y1, z1, x2, y2, z2) function draws a line segment between points  $(x_1, y_1, z_1)$  and  $(x_2, y_2, z_2)$ . There is an overloaded version of the function, of Line  $($  p1, p2  $)$ , where p1 and p2 have type of Point. Use the of Set Color () and ofSetLineWidth() functions to adjust its rendering properties of color and line width.

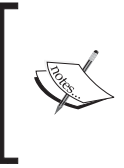

In *Chapter 2*, *Drawing in 2D*, we used the of Point class to represent 2D points using its fields x and y. Actually, of Point has a third field z, which, by default, is equal to zero. So of Point can represent points in 3D. Just declare of Point p and work with values  $p.x, p.y$ , and  $p.z$ .

The of Triangle  $(p1, p2, p3)$  function draws a triangle with vertices in points p1, p2, and p3. Use the of  $SetColor()$ , of  $Fill()$ , ofSetLineWidth() , and ofNoFill() functions to adjust its rendering properties.

**[ 186 ]**

 $\degree$  The of Rect (x, y, z, w, h ) function draws a rectangle with the top-left corner at  $(x, y, z)$  and the width w and height h, oriented parallel to the screen plane. If you need to get a rotated rectangle, you need to rotate the coordinate system using the ofRotate() function.

To draw arbitrary polygons—for example, quadrangles—use the following method:

```
ofBeginShape(); //Begin shape
ofVertex(x1, y1, z1); //The first vertex
ofVertex(x2, y2, z2); //The second vertex
1/\ldotsofVertex( xn, yn, zn ); //The last vertex
ofEndShape(); //End shape
```
If of Fill() was called before drawing, the shape will be drawn filled and closed. If ofNoFill() was called before drawing, just an unclosed polygon will be drawn.

- 3. Translate, scale, and rotate the rendered objects by manipulating the coordinate system:
	- $\degree$  The of Translate (x, y, z) function translates the coordinate system by vector  $(x, y, z)$
	- The of Scale  $(x, y, z)$  function scales the coordinate system by factors  $(x, y, z)$
	- $\degree$  The of Rotate ( angle, x, y, z ) function rotates the coordinate system along vector  $(x, y, z)$  by angle degrees

As in a 2D case, use ofPushMatrix() and ofPopMatrix() to store and retrieve the current coordinate system in a matrix stack.

Now we will illustrate these steps in an example.

## **The triangles cloud example**

Let's draw 1500 random triangles, located at an equal distance from the center of the coordinates. This will look like a triangle cloud in the shape of a sphere. To make the visualization more interesting, colorize the triangles with random colors from black to red and add constant rotation to the cloud.

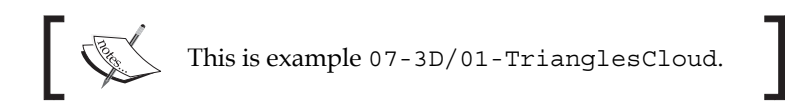

**[ 187 ]**

The example is based on the emptyExample project in openFrameworks. In the testApp.h file, inside the testApp class declaration, add arrays vertices and colors to hold the vertices and the colors of the triangles and variables nTri and nVert corresponding to the number of triangles and their vertices:

```
vector<ofPoint> vertices;
vector<ofColor> colors;
int nTri; //The number of trianglesint nVert; //The number of the vertices equals nTri * 3
```
The setup() function fills the arrays for the triangles' vertices and colors. The vertices of the first triangle are stored in vertices [0], vertices [1], and vertices[2]. The vertices of the second triangle are stored in vertices[3], vertices[4], vertices[5], and so on. In general, the vertices of the triangle with index i (where i is in range from  $0$  to  $N-1$ ) are stored in the vertices with the indices  $i * 3, i * 3 + 1,$  and  $i * 3 + 2$ .

```
void testApp::setup() {
  nTri = 1500; //The number of the triangles
  nVert= nTri * 3; //The number of the vertices
  float Rad = 250; //The sphere's radius
   float rad = 25; //Maximal triangle's "radius"
                       //(formally, it's the maximal coordinates'
                       //deviation from the triangle's center)
   //Fill the vertices array
  vertices.resize( nVert ); //Set the array size
  for (int i=0; i<nTri; i++) { //Scan all the triangles
       //Generate the center of the triangle
       //as a random point on the sphere
       //Take the random point from
      //cube [-1,1] \times [-1,1] \times [-1,1] ofPoint center( ofRandom( -1, 1 ),
                  ofRandom( -1, 1 ),
                  ofRandom( -1, 1 ) );
       center.normalize(); //Normalize vector's length to 1
      center * = Rad; //Now the center vector has
                              //length Rad
       //Generate the triangle's vertices
       //as the center plus random point from
       //[-rad, rad]x[-rad, rad]x[-rad, rad]
      for (int j=0; j<3; j++) {
          vertices [i*3 + j] =
```
**[ 188 ]**

```
 center + ofPoint( ofRandom( -rad, rad ),
                                     ofRandom( -rad, rad ), 
                                     ofRandom( -rad, rad ) );
       }
   }
   //Fill the array of triangles' colors
  colors.resize( nTri );
 for (int i=0; i<nTri; i++) {
       //Take a random color from black to red
      colors[i] = ofColor( ofRandom( 0, 255 ), 0, 0 ); }
}
```
The update() function is empty here, and the draw() function enables z-buffering, which rotates the coordinate system based on time, and draws the triangles with the specified colors.

```
void testApp::draw(){
   ofEnableDepthTest(); //Enable z-buffering
   //Set a gradient background from white to gray
   //for adding an illusion of visual depth to the scene
   ofBackgroundGradient( ofColor( 255 ), ofColor( 128 ) );
   ofPushMatrix(); //Store the coordinate system
   //Move the coordinate center to screen's center
   ofTranslate( ofGetWidth()/2, ofGetHeight()/2, 0 );
   //Calculate the rotation angle
  float time = ofGetElapsedTimef(); //Get time in seconds
  float angle = time * 10; //Compute angle. We rotate at speed
                            //10 degrees per second
   ofRotate( angle, 0, 1, 0 ); //Rotate the coordinate system
                                  //along y-axe
   //Draw the triangles
  for (int i=0; i<nTri; i++) {
       ofSetColor( colors[i] ); //Set color
       ofTriangle( vertices[ i*3 ],
                     vertices[i*3 + 1],
                     vertices[ i*3 + 2 ] ); //Draw triangle
   }
   ofPopMatrix(); //Restore the coordinate system
}
```
**[ 189 ]**

Run the code and you will see a sphere-like rotating cloud of triangles as shown in the following screenshot:

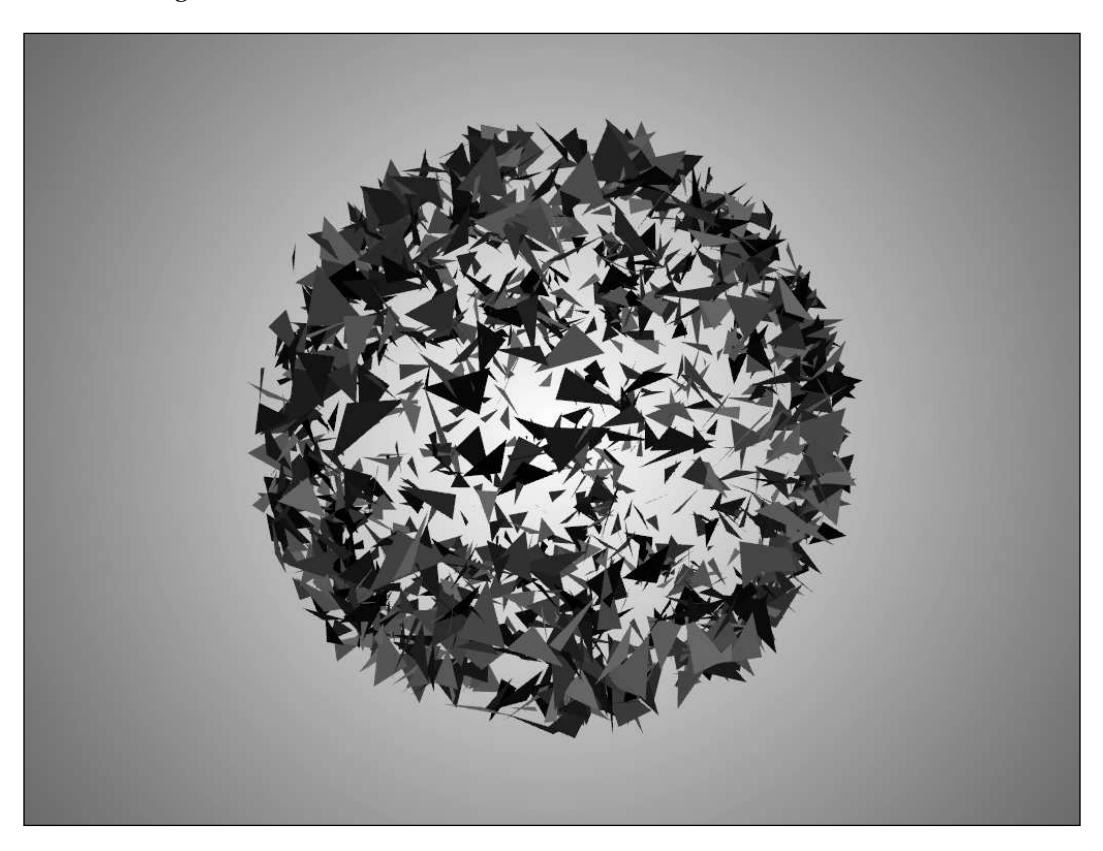

To draw the background, we use the ofBackgroundGradient( color1, color2, type) function. It creates the gradient filling of type type for the entire application's screen, with colors interpolated from color1 to color2. The possible values of type are as follows:

- OF GRADIENT CIRCULAR This type gives a circular color gradient with the center being the center of screen. This is the default value.
- OF\_GRADIENT\_LINEAR This type gives you a top-to-bottom gradient.
- OF GRADIENT BAR This type gives you a center-to-top and a center-to-bottom gradient.

Note that each triangle moves and rotates on the screen but its color always remains unchanged. The reason for this is that we don't use light and normals, which control how a graphics primitive is lit and shaded.

**[ 190 ]**

The simplest way to add lighting and normals is using the  $\circ$  fmesh class, which we will consider now.

# **Using ofMesh**

The ofMesh class is a powerful class that is used for representing, modifying, and rendering 3D objects. By default, it draws triangle meshes, but it can also be used for drawing curves and points.

The ofMesh class performs rendering of many thousands and even millions of triangles by one OpenGL call, at the highest possible speed. Even though using of Mesh will at first seem slightly more complicated than using of Triangle(), it will give you more flexibility in creating and modifying 3D objects in return. So it is highly recommended that you use  $\sigma$  Mesh for 3D in all cases, except the very beginning or for learning 3D. You can use of Mesh not only for 3D but for 2D graphics as well.

> openFrameworks has one more class, named ofVBOMesh, that is used for working with meshes. The class name means "mesh based on **Vertex Buffer Object** (VBO)". This class is similar to of Mesh, but it renders significantly faster when the vertices of the mesh are not changing. See details of its usage and performance in comparison with of Mesh in openFrameworks example examples/gl/vboExample.

To draw a surface consisting of a number of triangles, follow these steps:

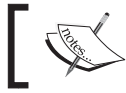

This is example 07-3D/02-PyramidMesh. It is based on the emptyExample project in openFrameworks.

- 1. Declare an object mesh of type of Mesh in the test App class declaration: ofMesh mesh;
- 2. Add the vertices of the surface triangles to the mesh using the mesh.  $addVertx$  ( $p$ ) function. Note that if a vertex belongs to several triangles, you should specify these vertices just once. This feature is very useful for changing the surface; you change the position of just one vertex, and all the triangles will be drawn correctly.

**[ 191 ]**

Vertices are added to the end of a special array of vertices in the mesh and are later referenced by indices in this array. So the first vertex has the index 0, the second vertex has the index 1, and so on. For example, to draw a pyramid, we specify its four vertices as follows:

```
//Pyramid's base vertices with indices 0, 1, 2
mesh.addVertex( ofPoint( -200, -100, -50 ) );
mesh.addVertex( ofPoint( 200, -100, -50 ) );
mesh.addVertex( ofPoint( 0, 200, 0 ) );
//Pyramid's top vertex with index 3
```
mesh.addVertex( ofPoint( 0, 0, 50 ) );

3. Add the triangles by specifying the indices of the vertices for each triangle using the mesh.addTriangle( index1, index2, index3 ) function. Be careful to order this in the clockwise direction for correct lighting. In our pyramid example, we specify just three of its four triangles, so that you can see the interior of the object.

```
//Vertices with indices 3, 2, 0
mesh.addTriangle( 3, 2, 0 );
//Vertices with indices 3, 1, 2
mesh.addTriangle( 3, 1, 2 ); 
//Vertices with indices 3, 0, 1
mesh.addTriangle( 3, 0, 1 );
```
4. Draw a mesh in the testApp::draw() function using the mesh.draw() function. You may need coordinate system transformations for moving and rotating the object. For example, a rotating pyramid can be drawn with the following code in testApp::draw():

ofEnableDepthTest(); //Enable z-buffering

//Set a background ofBackgroundGradient( ofColor( 255 ), ofColor( 128 ) ); ofPushMatrix(); //Store the coordinate system //Move coordinate center to screen's center ofTranslate( ofGetWidth()/2, ofGetHeight()/2, 0 ); //Rotate the coordinate system float time = ofGetElapsedTimef();  $//Get$  time in seconds float angle = time \* 30;  $//$ Rotate angle

#### **[ 192 ]**

```
ofRotate( angle, 0, 1, 1 ); 
ofSetColor( 0, 128, 0 ); //Set a dark green color
mesh.draw(); //Draw the mesh
ofPopMatrix(); //Restore the coordinate system
```
When you run this code, you will see the pyramid is uniformly colored a dark green color. It looks like some animated 2D polygon and it is hard to make out that this is really a 3D pyramid surface. To see the mesh as a 3D object, you need to enable lighting for the scene and add normals information to the mesh. Let's do it.

## **Enabling lighting and setting normals**

Lighting is needed for different parts of the surface to have different shading, depending on their orientation to the viewer. Such shading makes the surfaces look much more interesting than if just rendered with a uniform color because it emphasizes the 3D curvature of the surfaces. openFrameworks has an ofLight class for controlling light sources.

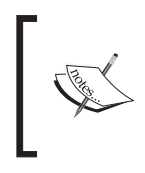

This is example 07-3D/03-PyramidLighting. This example is a good starting point for drawing smooth surfaces using the setNormals() function.

It is a continuation of example 07-3D/02-PyramidMesh.

To use one light source with default parameters, add the following line in the testApp class declaration:

ofLight light;

Add the following line in the testApp::setup() function to enable it:

light.enable(); //Enabling light source

For the light to interact with the mesh properly, you need to set up normal vectors for all the vertices using the mesh.addNormal( normal ) function. Each normal vector should have unit length and direction perpendicular to the surface in the vertex. Information about the normals gives openFrameworks information about the correct lighting of the surface. Across the chapter, we will use the set Normals() function for normals computing, which we will discuss.

**[ 193 ]**

#### **Computing normals using the setNormals() function**

To compute normals for a mesh consisting of triangles, you can use the following function:

```
//Universal function which sets normals for the triangle mesh
void setNormals( ofMesh &mesh ){
   //The number of the vertices
   int nV = mesh.getNumVertices();
   //The number of the triangles
  int nT = mesh.getNumIndices() / 3;
   vector<ofPoint> norm( nV ); //Array for the normals
   //Scan all the triangles. For each triangle add its
   //normal to norm's vectors of triangle's vertices
  for (int t=0; t<nT; t++) {
       //Get indices of the triangle t
      int i1 = mesh.getIndex(3 * t);
      int i2 = mesh.getIndex(3 * t + 1);
      int i3 = mesh.getIndex(3 * t + 2);
       //Get vertices of the triangle
      const ofPoint &v1 = mesh.getVertex( i1 );
       const ofPoint &v2 = mesh.getVertex( i2 );
       const ofPoint &v3 = mesh.getVertex( i3 );
       //Compute the triangle's normal
      ofPoint dir = ((v2 - v1)).crossed(v3 - v1).normalized(i);
       //Accumulate it to norm array for i1, i2, i3
      norm [i1] += dir;
      norm [i2] += dir;
      norm [i3] += dir;
   }
   //Normalize the normal's length
  for (int i=0; i<nV; i++) {
         norm[i].normalize();
   }
   //Set the normals to mesh
   mesh.clearNormals();
   mesh.addNormals( norm );
}
```
**[ 194 ]**

To use it in your project, insert this function at the end of the testApp.cpp file, and add its declaration in the testApp.h file (outside the testApp class):

```
//Universal function which sets normals for the triangle mesh
void setNormals( ofMesh &mesh );
```
Now you can call setNormals( mesh ) and the normals will be computed. You need to call the setNormals( mesh) function after each modification of vertices of mesh for the normals to be up-to-date.

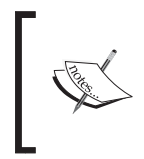

Scaling using of Scale() while drawing affects not only the object's vertices but the normals vectors too, and it can make shading improper. So when using normals, just avoid scaling or recalculating the normals so that they have unit length even after the usage of of Scale().

With lighting and normals, the pyramid looks a little more like a 3D object, which changes its shade depending on its orientation:

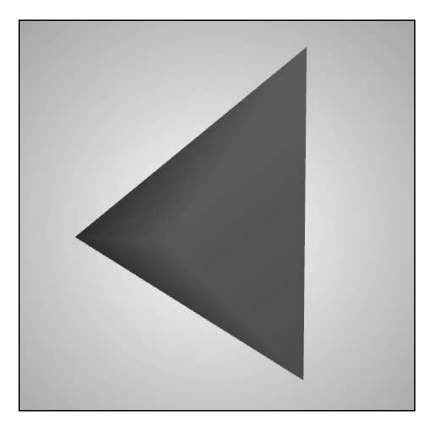

Note that the lightness of all the surface triangles mainly depends on the orientation of the central ("top") vertex of the pyramid. The reason is that shading of each triangle is computed by interpolating the normals of its vertices, and in our case, the normal of the central vertex is perpendicular to the pyramid's base. Such an approach works well for drawing smooth surfaces; see the *The oscillating plane example* section. Although in our case of pyramid, it can look a little bit unnatural.

To obtain the most natural visualization of the pyramid with sharp edges, we need to draw triangles independently without formally creating any common vertices.

**[ 195 ]**

## **Drawing sharp edges**

The simplest way to achieve sharp edges is to add the vertices for all the triangles in mesh and not use the addTriangle() function at all and then call the mesh. setupIndicesAuto() function, which sets indices automatically such that vertices  $(0, 1, 2)$  are used for drawing the first triangle, vertices  $(4, 5, 6)$  for the second triangle, and so on.

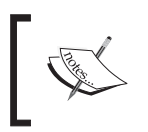

This is example 07-3D/04-PyramidSharpEdges. This example is a good starting point for drawing sharp 3D objects. It is based on example 07-3D/03-PyramidLighting.

In the example with the pyramid, replace all the lines with addVertex() and addTriangle() with the following lines:

```
//Pyramid's base vertices
ofPoint v0 = ofPoint(-200, -100, 0);
ofPoint v1 = ofPoint( 200, -100, 0 );
ofPoint v2 = ofPoint(0, 200, 0);//Pyramid's top vertex
ofPoint v3 = ofPoint(0, 0, 100);
//Add triangles by its vertices
mesh.addVertex( v3 ); mesh.addVertex( v2 ); mesh.addVertex( v0 );
mesh.addVertex( v3 ); mesh.addVertex( v1 ); mesh.addVertex( v2 );
mesh.addVertex( v3 ); mesh.addVertex( v0 ); mesh.addVertex( v1 );
mesh.setupIndicesAuto(); //Set up indices
```
As a result, you will see a pyramid with sharp edges as shown in the following screenshot:

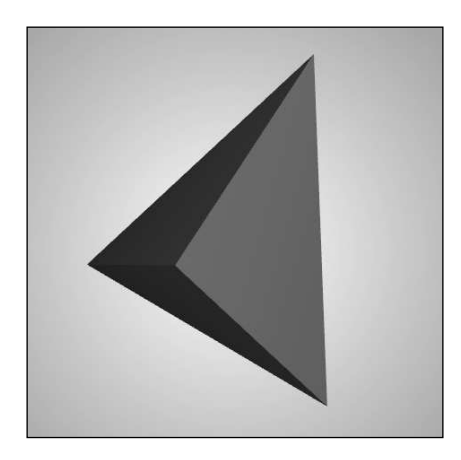

We have considered a basic workflow with meshes. Now we will consider other useful capabilities of the ofMesh class.

## **Drawing line segments and points**

Instead of mesh.draw() , you can use the following functions:

- The mesh.drawWireframe() function draws only surface edges without the interiors of the triangles. Such a mode of drawing is called **wireframe drawing**; it is very useful for debugging, and of course, can be used as an effect.
- The mesh.drawVertices() function draws only vertices of the mesh. It is useful for debugging and also as an effect.

Also, to represent not only triangular surfaces but also objects consisting of line segments or points, use the mesh.setMode ( mode ) function, where mode has type ofPrimitiveMode enumeration. To see all the possible values for mode, check its definition. We will mention only three values:

- OF PRIMITIVE TRIANGLES is a default value, which draws a mesh as triangles. We had considered how to use this mode in the pyramid examples mentioned earlier.
- OF PRIMITIVE LINES draws a mesh as a number of line segments.
- OF PRIMITIVE POINTS draws a mesh as a number of points.

Let's consider the last two modes in detail.

## **Drawing line segments**

Calling mesh.setMode( OF PRIMITIVE LINES ) switches mesh to a mode in which it draws line segments. After calling this function, add all vertices of segments using mesh.addVertex( $p \nvert$ ), and for each segment, it adds the indices of the vertices using the following code:

```
mesh.addIndex( i1 ); //Index of segment's first vertex
mesh.addIndex( i2 ); //Index of segment's second vertex
```
For example, to draw a tripod, create the mesh using the following code:

```
mesh.setMode( OF PRIMITIVE LINES );
mesh.addVertex( ofPoint( 0, 0, 0 ) ); //Vertex 0
mesh.addVertex( ofPoint( -100, -100, 0 ) ); //Vertex 1
mesh.addVertex( ofPoint( 100, -100, 0 ) ); //Vertex 2
```
**[ 197 ]**

```
mesh.addVertex( ofPoint( 0, 100, 0 ) ); //Vertex 3
mesh.addIndex( 0 ); mesh.addIndex( 1 ); //Segment 0
mesh.addIndex( 0 ); mesh.addIndex( 2 ); //Segment 1
mesh.addIndex( 0 ); mesh.addIndex( 3 ); //Segment 2
```
Note that for correct lighting you need to specify normals, which normally cannot be defined for lines. So the best idea is to disable lighting using the ofDisableLighting() function before drawing and then enabling it again using the ofEnableLighting() function:

```
ofDisableLighting(); //Disable lighting
mesh.draw(); //Draw linesofEnableLighting(); //Enable lighting
```
## **Drawing points**

Calling mesh.setMode( OF PRIMITIVE POINTS ) switches mesh to a mode in which it draws its vertices as points.

Additionally, call glPointSize (size ) to specify point size in pixels, and call glEnable( GL\_POINT\_SMOOTH ) to draw circular points (instead of square points as on some graphics cards). For example, add the following lines after specifying tripod vertices in the previous example:

```
mesh.setMode( OF_PRIMITIVE_POINTS );
glPointSize( 10 );
glEnable( GL_POINT_SMOOTH );
```
Once you run the code, you will see four circles, corresponding to the tripod's vertices.

## **Coloring the vertices**

It is possible to specify the colors of the vertices. In this case, you must provide a color for all the vertices using the mesh.addColor( color ) function; for example, mesh.addColor( ofColor( 255, 0, 0 ) ). Note that in this case, the ofSetColor() function will not affect the drawing of the mesh. Remember: you should call this function as many times as you call the mesh.addVertex() function.

**[ 198 ]**

# **Texturing**

You can wrap any image or texture on the surface using the mesh.addTexCoord ( texPoint ) function. Here texPoint is of the ofPoint type. It is a 2D point that should lie in range  $[0, w] \times [0, h]$ , where  $w \times h$  is the size of the image that you want to use as a texture. Remember that you should call this function as many times as you call the mesh.addVertex() function so that all the vertices will have texture coordinates.

During rendering each primitive of the mesh (whether triangle, line, or point depends on the mesh's mode), the texture coordinates of each rendered pixel will be calculated by OpenGL as interpolation of texture coordinates of the primitive's vertices. Resulting texture coordinates for the pixel are used for the pixel's color computing. In other words, the final pixel color is computed using three values: the color given by the texture, the color of the last  $of \text{SetColor}()$  calling, and the shading information obtained from the light and normals data. To change the algorithm of computing pixel color and the use of fragment shaders, see *Chapter 8*, *Using Shaders*.

For example, let's wrap the sunflower.png image onto the pyramid.

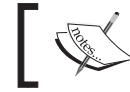

This is example 07-3D/05-PyramidTextured. It is a continuation of example 07-3D/04-PyramidSharpEdges.

Copy the image into the  $bin / data$  folder of the project, and declare the of Image image in the testApp class declaration. Then add the following lines in testApp::setup():

```
 //Set up a texture coordinates for all the vertices
 mesh.addTexCoord( ofPoint( 100, 100 ) ); //v3
 mesh.addTexCoord( ofPoint( 10, 300 ) ); //v2
 mesh.addTexCoord( ofPoint( 10, 10 ) ); //v0
 mesh.addTexCoord( ofPoint( 100, 100 ) ); //v3
 mesh.addTexCoord( ofPoint( 300, 10 ) ); //v1
 mesh.addTexCoord( ofPoint( 10, 300 ) ); //v2
 mesh.addTexCoord( ofPoint( 100, 100 ) ); //v3
 mesh.addTexCoord( ofPoint( 10, 10 ) ); //v0
 mesh.addTexCoord( ofPoint( 300, 10 ) ); //v1
 //Load an image
 image.loadImage( "sunflower.png" );
```
**[ 199 ]**

Finally, in testApp::draw(), find the following lines:

```
ofSetColor( 0, 128, 0 ); //Set a dark green color
mesh.draw();
```
Replace the preceding lines with the following:

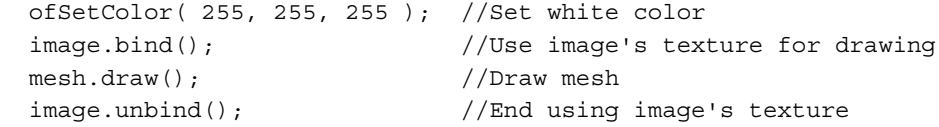

After running the preceding code, you will see the pyramid with a wrapped texture as shown in the following screenshot:

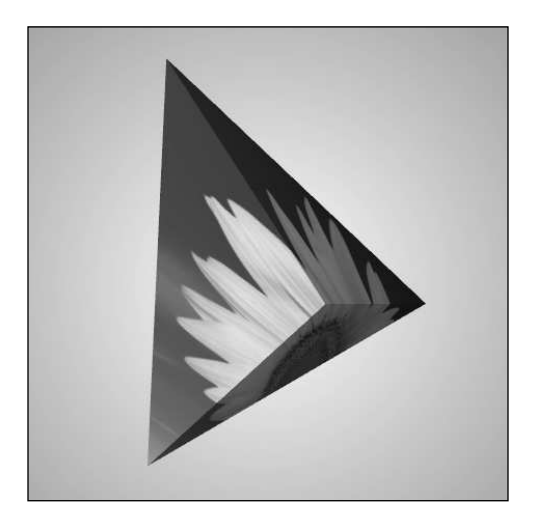

## **Working with vertices**

There are a number of functions for accessing the vertices and their properties:

- The getNumVertices () function returns the number of vertices.
- The getVertex $(i)$  function returns the position of the vertex with index i.
- The setVertex( i, p ) function sets the position of vertex i to p. Note that this function can change the vertex but it cannot add a new vertex. So if i is greater or equal to mesh.getNumVertices() , you need to add a vertex (or vertices) using the mesh.addVertex( $p$ ) function as described in the *Using ofMesh* section.

**[ 200 ]**

- The removeVertex( $i$ ) function deletes the vertex with index i. Be very careful when using this function; after deleting a vertex, you should probably also delete the corresponding normal, color, and texture coordinate, and change the indices of the triangles to keep its coherence.
- The clearVertices() function deletes all the vertices. See corresponding cautions for removeVertex().
- The clear () function clears the mesh, including its vertices, normals, and all other arrays.

After changing vertices, you will most probably need to update the normals using the setNormals( mesh ) function, as described in the *Computing normals using the setNormals() function* section.

There are similar functions for controlling normals, colors, texture coordinates, and indices; for example, functions getNumNormals(), getNumColors(), getNumTexCoords(), and getNumIndices() return number of normals, colors, texture coordinates, and indices respectively.

Let's see a simple example of modifying the positions of the vertices.

## **The oscillating plane example**

This example demonstrates how to create a flat plane from triangles and then oscillate its vertices to obtain a dynamic surface. Also, the color of vertices will depend on the oscillation amplitude.

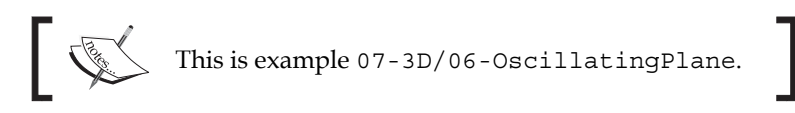

The example is based on the emptyExample project in openFrameworks. Begin with adding the declaration and definition of the setNormals() function, as described in the *Computing normals using the setNormals() function* section. Then in the testApp.h file, in the testApp class declaration, add definitions of mesh and  $light:$ 

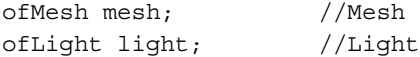

In the beginning of the testApp.cpp file, add constants with vertex grid size:

int  $W = 100$ ; //Grid size  $int H = 100;$ 

**[ 201 ]**

The setup() function adds vertices and triangles to the mesh and enables lighting:

```
void testApp::setup(){
   //Set up vertices and colors
  for (int y=0; y<H; y++) {
      for (int x=0; x< W; x++) {
           mesh.addVertex(
                  ofPoint( (x - W/2) * 6, (y - H/2) * 6, 0) );
           mesh.addColor( ofColor( 0, 0, 0 ) );
       }
   }
   //Set up triangles' indices
  for (int y=0; y<H-1; y++) {
      for (int x=0; x<W-1; x++) {
          int i1 = x + W * y;
          int i2 = x+1 + W * y;int i3 = x + W * (y+1);int i4 = x+1 + W * (y+1);
           mesh.addTriangle( i1, i2, i3 );
           mesh.addTriangle( i2, i4, i3 );
       }
   }
   setNormals( mesh ); //Set normals
   light.enable(); //Enable lighting
}
```
The update() function changes the z coordinate of each vertex using Perlin noise (refer to *Appendix B*, *Perlin Noise*) and also sets its color between the range blue to white:

```
void testApp::update(){
  float time = ofGetElapsedTimef(); //Get time
   //Change vertices
  for (int y=0; y<H; y++) {
      for (int x=0; x< W; x++) {
          int i = x + W * y; //Vertex index
           ofPoint p = mesh.getVertex( i );
           //Get Perlin noise value
           float value =
               ofNoise( x * 0.05, y * 0.05, time * 0.5 );
           //Change z-coordinate of vertex
```
**[ 202 ]**

```
p.z = value * 100; mesh.setVertex( i, p );
           //Change color of vertex
           mesh.setColor( i,
                          ofColor( value*255, value * 255, 255 ) );
       }
   }
  setNormals( mesh ); //Update the normals
}
```
The draw() function draws the surface and slowly rotates it:

}

```
void testApp::draw(){
   ofEnableDepthTest(); //Enable z-buffering
   //Set a gradient background from white to gray
   ofBackgroundGradient( ofColor( 255 ), ofColor( 128 ) );
   ofPushMatrix(); //Store the coordinate system
   //Move the coordinate center to screen's center
   ofTranslate( ofGetWidth()/2, ofGetHeight()/2, 0 );
   //Calculate the rotation angle
   float time = ofGetElapsedTimef(); //Get time in seconds
  float angle = time * 20; //Compute angle. We rotate at speed
                             //20 degrees per second
   ofRotate( 30, 1, 0, 0 ); //Rotate coordinate system
   ofRotate( angle, 0, 0, 1 );
   //Draw mesh
   //Here ofSetColor() does not affects the result of drawing,
   //because the mesh has its own vertices' colors
   mesh.draw();
   ofPopMatrix(); //Restore the coordinate system
```
Run the example and you will see a pulsating surface that slowly rotates on the screen:

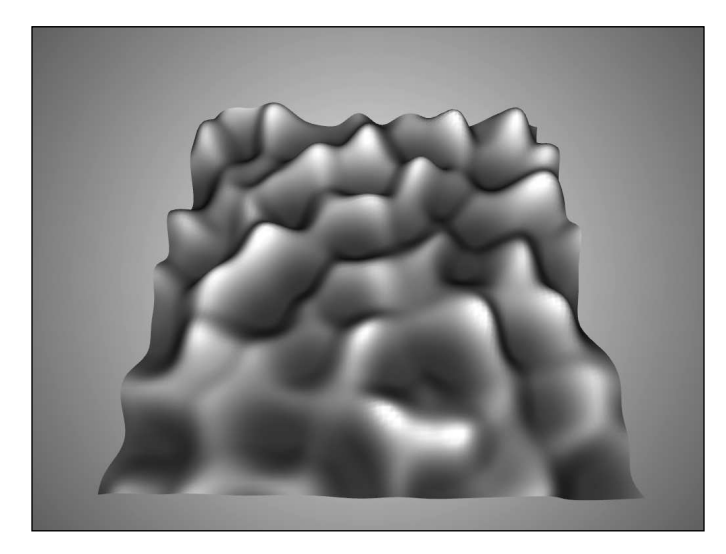

Now replace in the testApp::draw() function in the line mesh.draw(); by the following line:

mesh.drawWireframe();

Now, run the project and you will see the wireframe structure of the surface.

Until now you knew how to create simple animated smooth surfaces and disconnected clouds of primitives. Let's consider an advanced example of constructing a smooth surface that grows and twists in space.

## **The twisting knot example**

In this example we will create a tube-like surface, that is formed from a number of deformed circles. At each update () call, we will generate one circle and connect it with the previous circle by adding triangles to the surface. At each step the circle will slowly move, rotate, and deform in space. As result, we will see a growing and twisting 3D knot.

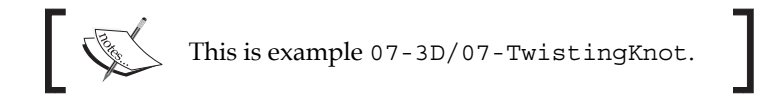

**[ 204 ]**

The example is based on the emptyExample project in openFrameworks. Begin with adding declaration and definition of the setNormals() function, as is described in the *Computing normals using the setNormals() function* section. Then in the testApp.h file, in the testApp class declaration, add definitions of the mesh, light, and addRandomCircle() function:

```
ofMesh mesh; //Mesh
ofLight light; //Light
void addRandomCircle( ofMesh &mesh ); //Main function which
        //moves circle and adds triangles to the object
```
In the beginning of the  $testApp.\cpp$  file, add the constants and the variables for the circle that will be used for knot generation:

```
//The circle parameters
float Rad = 25; //Radius of circlefloat circleStep = 3; //Step size for circle motion
int circleN = 40; //Number of points on the circle//Current circle state
ofPoint pos; //Circle center
ofPoint axeX, axyY, axyZ; //Circle's coordinate system
```
The setup() function sets the initial values of the circle's position and also enables lighting with light, using its default settings:

```
void testApp::setup(){
  pos = ofPoint( 0, 0, 0 ); //Start from center of coordinate
  axeX = ofPoint(1, 0, 0); //Set initial coordinate systemaxyY = ofPoint(0, 1, 0);axyZ = ofPoint(0, 0, 1); light.enable(); //Enable lighting
  ofSetFrameRate( 60 ); //Set the rate of screen redrawing
}
```
The update() function just calls the addRandomCircle() function, which adds one more circle to the knot:

```
void testApp::update(){
   addRandomCircle( mesh );
}
```
**[ 205 ]**

The draw() function draws the mesh on the screen. Note that we use the mesh. getCentroid() function, which returns the center of mass of mesh's vertex array. In other words, we apply it for the shift coordinate system of Translate (-mesh. getCentroid() ), which helps us to draw our object positioned in the center :

```
void testApp::draw(){
   ofEnableDepthTest(); //Enable z-buffering
   //Set a gradient background from white to gray
   ofBackgroundGradient( ofColor( 255 ), ofColor( 128 ) );
   ofPushMatrix(); //Store the coordinate system
   //Move the coordinate center to screen's center
   ofTranslate( ofGetWidth()/2, ofGetHeight()/2, 0 );
   //Calculate the rotation angle
  float time = ofGetElapsedTimef(); //Get time in seconds
  float angle = time * 20; //Compute the angle.
                      //We rotate at speed 20 degrees per second
  ofRotate( angle, 0, 1, 0 ); //Rotate the coordinate system
                                     //along y-axe
   //Shift the coordinate center so the mesh
   //will be drawn in the screen center
   ofTranslate( -mesh.getCentroid() );
   //Draw the mesh
   //Here ofSetColor() does not affects the result of drawing,
   //because the mesh has its own vertices' colors
   mesh.draw();
   ofPopMatrix(); //Restore the coordinate system
}
```
The most important function in the example is addRandomCircle(). It pseudorandomly moves the circle, adds new vertices from the circle to the object's vertex array, and adds corresponding triangles to the object. It also sets colors for the new vertices.

```
void testApp::addRandomCircle( ofMesh &mesh ){
  float time = ofGetElapsedTimef(); //Time //Parameters – twisting and rotating angles and color
  float twistAngle = 5.0 * ofSignedNoise( time * 0.3 + 332.4 );
   float rotateAngle = 1.5;
```
**[ 206 ]**

```
 ofFloatColor color( ofNoise( time * 0.05 ),
                     ofNoise( time * 0.1 ),
                     ofNoise( time * 0.15 ));
 color.setSaturation( 1.0 ); //Make the color maximally
                               //colorful
 //Rotate the coordinate system of the circle
 axeX.rotate( twistAngle, axyZ );
 axyY.rotate( twistAngle, axyZ );
 axeX.rotate( rotateAngle, axyY );
 axyZ.rotate( rotateAngle, axyY );
 //Move the circle on a step
 ofPoint move = axyZ * circleStep;
 pos += move;
 //Add vertices
for (int i=0; i<circleN; i++) {
    float angle = float(i) / circleN * TWO PI;
    float x = Rad * cos( angle);float y = Rad * sin( angle);
     //We would like to distort this point
     //to make the knot's surface embossed
    float distort = ofNoise(x * 0.2, y * 0.2,
                            time * 0.2 + 30 );
    distort = ofMap( distort, 0.2, 0.8, 0.8, 1.2 ); x *= distort;
     y *= distort;
    ofPoint p = axeX * x + axyY * y + pos; mesh.addVertex( p );
     mesh.addColor( color );
 }
 //Add the triangles
 int base = mesh.getNumVertices() - 2 * circleN;
if ( base >= 0 ) { //Check if it is not the first step
                     //and we really need to add the triangles
    for (int i=0; i<circleN; i++) {
        int a = base + i;
        int b = base + (i + 1) % circleN;
        int c = circleN + a;
        int d = circleN + b;
```
#### **[ 207 ]**

```
 mesh.addTriangle( a, b, d ); //Clock-wise
           mesh.addTriangle( a, d, c ); 
       }
       //Update the normals
       setNormals( mesh );
  }
}
```
Run the example and you will see a growing and twisting knot, as shown in the following screenshot:

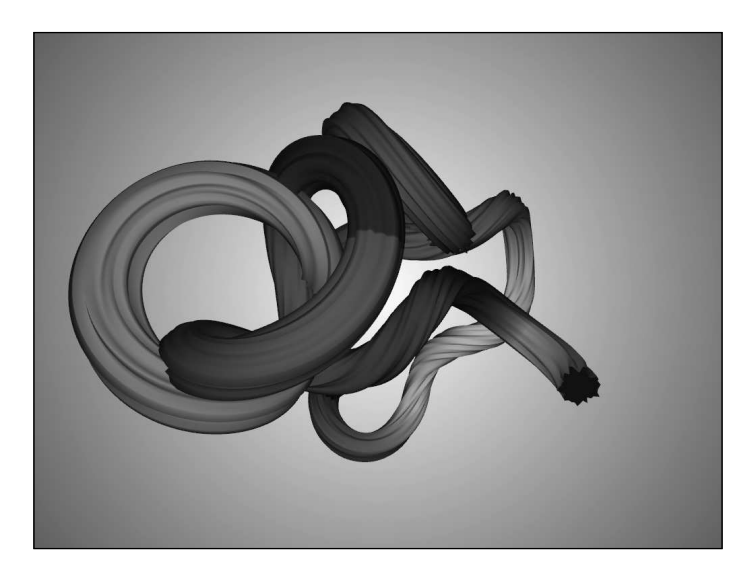

Note that we control the rate of testApp::update() callings (and hence the addRandomCircle() rate) using the ofSetFrameRate( 60 ) call in testApp::setup(). If you change the rate, say to ofSetFrameRate(30), you will obtain a differently shaped knot. To make the resultant shape independent of frame rate, you should make the circleStep parameter dependent on the time between current and previous frames.

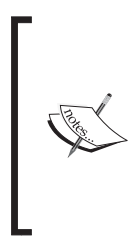

At each update () call, the application constantly adds new vertices and triangles to the object. Then it recalculates all the normals, though many of the triangles did not change. So application performance will degrade with time because the setNormals() function will take more and more computing power. To solve this problem, you can optimize the setNormals() function so it does not recalculate the unchanged normals and does not check the old triangles at all.

**[ 208 ]**

# **Additional topics**

In this chapter we mainly considered representing and drawing 3D objects using openFrameworks. For further learning, we suggest studying the following topics:

- Working with the ofLight class to control lights, that is, the type of light (spot light and point light), its position, light direction, and color parameters. See openFrameworks examples examples/3d/normalsExample and examples/3d/advanced3dExample.
- Working with the of Camera and of EasyCam classes to control the camera, that is, the position of the observer of the 3D scene. The camera lets you move easily through the virtual 3D world and also change perspective parameters. See openFrameworks examples examples/3d/cameraRibbonExample and examples/3d/easyCamExample.
- Using 3D model files with the .3ds and .dae extensions. You can load and draw such files as static or animated objects. Note that you can use 3D file models as a source of vertex data for further manipulation and processing. See openFrameworks examples examples/3d/modelNoiseExample, examples/ addons/3DModelLoaderExample, and examples/addons/assimpExample.
- ï Rendering volumetric data using the **marching cubes** algorithm. This technique allows rendering isolines of an arbitrary function defined in some volume. It opens the possibility of drawing complex surfaces with constantly changing shape and number of connected components, such as metaballs. To use this algorithm, download and install the ofxMarchingCubes addon from ofxaddons.com and see its example. For more details on installing addons see *Appendix A*, *Working with Addons*.

## **Summary**

In this chapter we learned how to represent, modify, and draw 3D objects using the ofMesh class and also how to perform simple 3D drawing with the ofTriangle() function. We looked at examples of drawing a sphere-shaped cloud of trianlges, a oscillating surface, and a twisting 3D knot.

In the next chapter, we will cover how to use shaders to process images and 3D object geometry.

**[ 209 ]**

### **Where to buy this book**

You can buy Mastering openFrameworks: Creative Coding Demystified from the Packt Publishing website: http://www.packtpub.com/mastering-openframeworkscreative-coding-demystified/book.

Free shipping to the US, UK, Europe and selected Asian countries. For more information, please read our shipping policy.

Alternatively, you can buy the book from Amazon, BN.com, Computer Manuals and most internet book retailers.

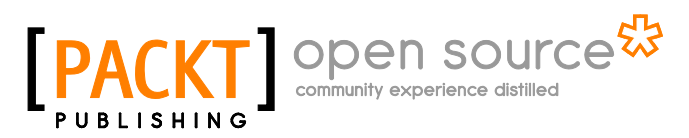

**www.PacktPub.com**